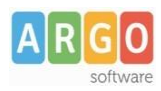

## **Adozione testi Scolastici 2024/25**

## **Sei un docente? Questa guida è per te!**

- 1. Accedi al programma **Adozioni Testi Scolastici** dal [portale](https://www.portaleargo.it/) Argo con le tue credenziali (quelle che usi per l'accesso a didUP), seleziona quindi scegli la scuola.
- 2. Osserverai le classi in cui insegni nell'anno 2024/25; ora clicca su per selezionare una classe.
- 3. Nella finestra di lavoro, seleziona in basso i testi del 2023/24 (che corrispondo alla materia che insegni); per riconfermarli nella stessa classe del 2024/25, usa il pulsante

*I coordinatori di classe operano su tutte le materie della classe.*

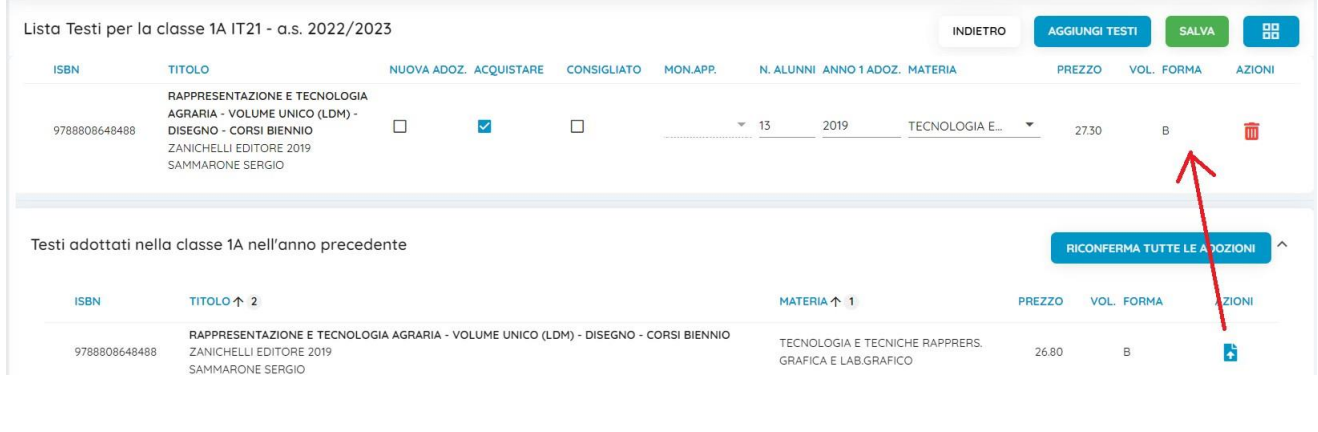

- 4. Per adottare testi prelevandoli dal catalogo libri della scuola clicca sul pulsante . AGGIUNGI TESTI
- 5. Per aggiungere testi dal catalogo AIE (non ancora presenti nell'archivio scolastico) oppure testi

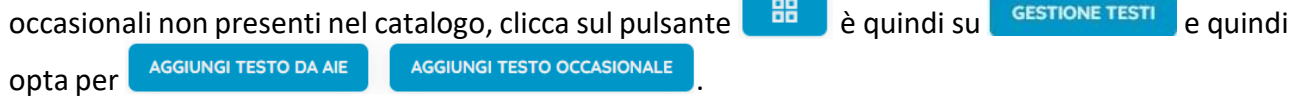

## **Controlli**

- Per i Docenti della Scuola Primaria un testo con l'indicazione **Nuova Adozione,** dovrà essere contrassegnato come **acquistare.**
- I flag **acquistare** e **consigliato** sono esclusivi; in caso di testo consigliato, è obbligatoria l'indicazione *monografia* o *approfondimento***.**
- Non è possibile immettere il flag *Acquistare* su un testo fuori catalogo .